## **YAM**

Marcel Beck

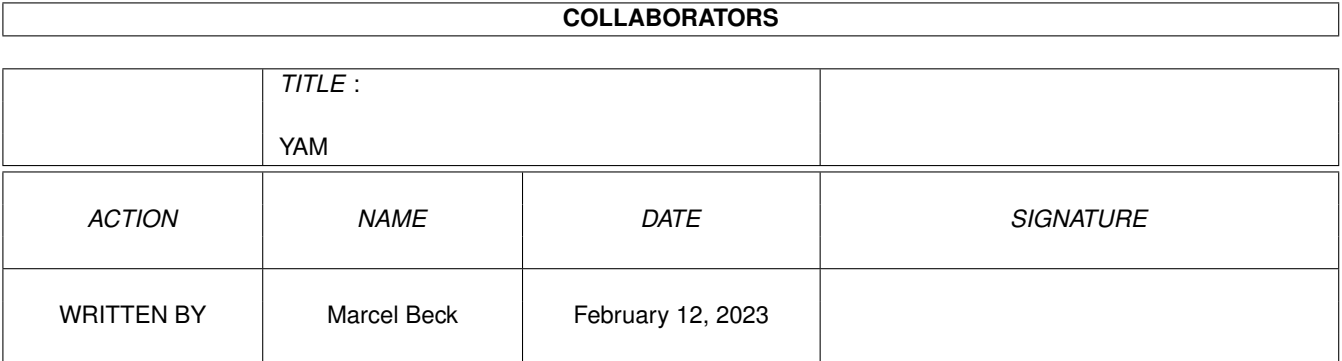

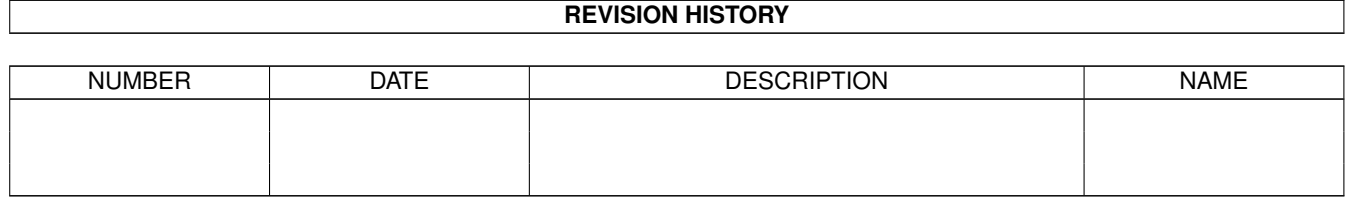

# **Contents**

#### $1$  YAM

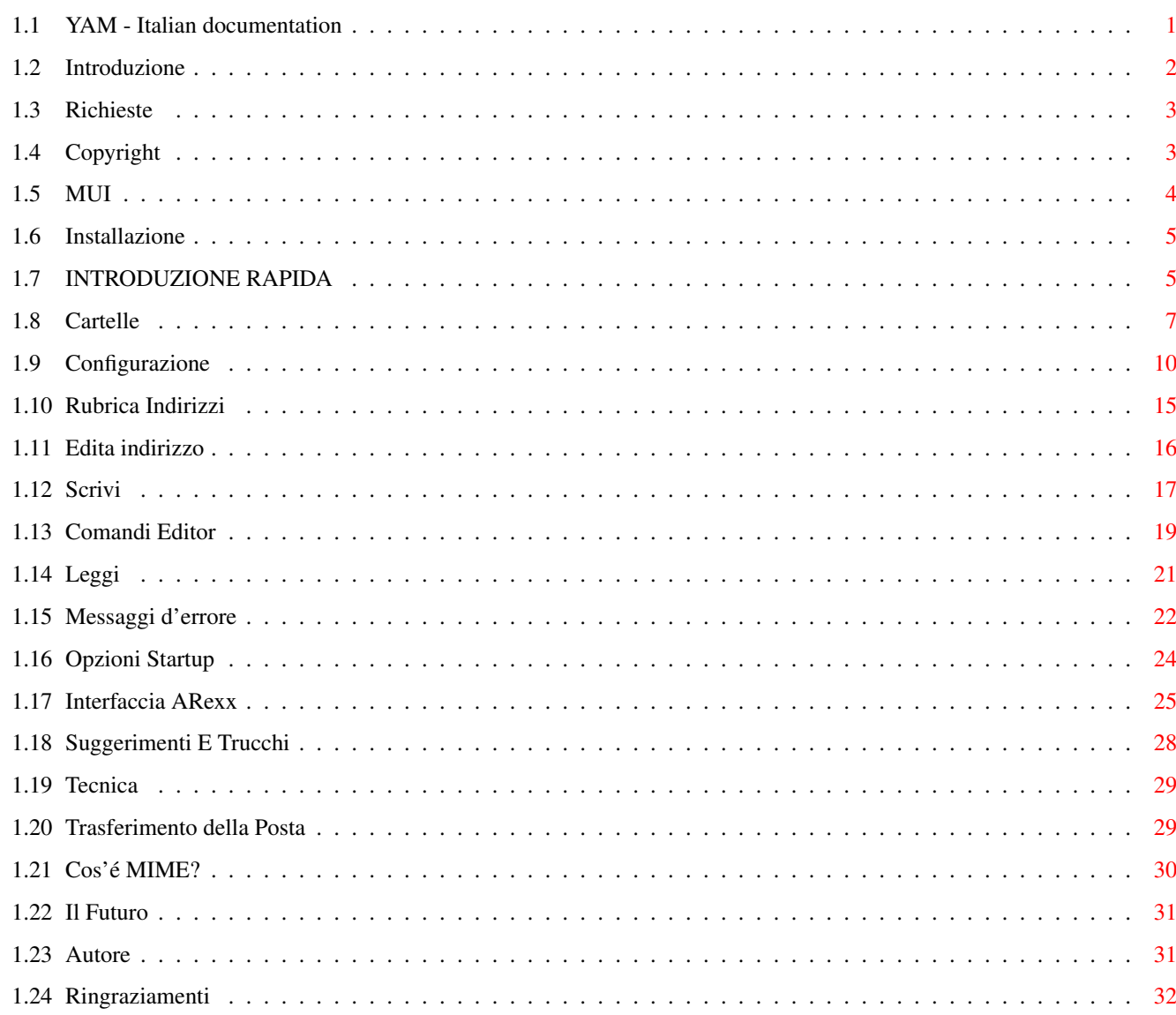

 $\mathbf{1}$ 

## <span id="page-3-0"></span>**Chapter 1**

## **YAM**

## <span id="page-3-1"></span>**1.1 YAM - Italian documentation**

================================================ Y A M (Yet Another Mailer) Versione 1.3.3a ================================================ © 1996 by Marcel Beck Introduzione - Caratteristiche di Yam Richieste - Cosa ci vuole per usare YAM Copyright - Disclaimer Installazione - Come installare YAM Introduzione Rapida - 5 Minuti al successo Cartelle - Riceve, copia, spedisce, archivia messaggi Configurazione - Come configurare YAM Rubrica Indirizzi - Manipola gli indirizzi utilizzati di frequente Scrivi - Come scrivere lettere Editor

```
- L'editor interno
              Leggi
               - Lettura messaggi
              Messaggi d'errore
               - Trouble shooting
              Opzioni di Startup
               - Opzioni Tooltypes e Shell
              Interfaccia ARexx
               - Gestione di YAM da altri programmi
              Suggerimenti e Trucchi
               - Alcuni suggerimenti utili
              Tecnica
               - Come YAM gestisce i messaggi
              Trasferimento Posta
               - Informazioni su SMTP e POP3
              Che cos'é MIME?
               - Informazioni su MIME
Nuove Caratteristiche - Cosa c'é di nuovo in YAM 1.3
              Futuro
               - Piani per miglioramenti futuri
              Autore
               - Come contattare l'autore
              Ringraziamenti
               - Chi ha partecipato
```
### <span id="page-4-0"></span>**1.2 Introduzione**

YAM (abbreviazione per 'Yet Another Mailer') è una combinazione ← di Mailer/POP/SMTP client per l'Amiga. Caratteristiche di YAM: - Funzioni Base: Legge, scrive, cancella, risponde e forward (rigira in copia ad altro destinatario) posta - Tre cartelle per la posta in arrivo, in uscita, spedita e più di 48 cartelle per la posta archiviata - Rubrica Indirizzi supporto gruppi e liste utenti

- Il POP3 client interno per controllare se vi é posta all'avvio, o su richiesta od ad intervalli di tempo designato - Scrive o risponde ai messaggi in offline e li spedisce al mail server usando lo **SMTP** client interno - Aggiunge l'indirizzo del mittente nella rubrica con un semplice pressione del tasto del mouse - Supporto interno per UUencode e MTME per mandare o ricevere file binari - Più di 48 filtri per trattare automaticamente i nuovi messaggi - La Porta ARexx permette che altri programmi (es.: WWW browsers) controllino YAM - YAM è una commodity: attende sullo sfondo come un'icona e si attiva quando una combinazione di tasti è premuta - L'interfaccia grafica di YAM è programmata con la MUI ed è di conseguenza font-sensitive; le finestre sono liberamente dimensionabili - YAM si avvia sia da Workbench che da ogni altro schermo personale - Possiede l'help in linea per mezzo di "fumetti d'aiuto" e AmigaGuide - 15 lingue supportate - Facile installazione con l'Installer

### <span id="page-5-0"></span>**1.3 Richieste**

#### RICHIESTE HARDWARE

- Un Computer Amiga con minimo di 1 MB Ram

SOFTWARE NECESSARIO

```
- Kickstart 2.0/Workbench 2.0 o superiore per la versione Inglese
- Kickstart 2.0/Workbench 2.1 o superiore per le versioni non in Inglese
-
               MUI 3.3
                o superiore
- Stack AmiTCP compatibile (AmiTCP, Miami o TermiteTCP)
```
### <span id="page-5-1"></span>**1.4 Copyright**

#### COPYRIGHT

Il copyright per questo software è di Marcel Beck. Questo archivio può essere distribuito solo nella forma immodificata. In particolare la cancellazione

della documentazione e di questa nota di copyright non è permessa.

DISTRIBUZIONE

Questo software è liberamente distribuibile. La distribuzione è permessa alle seguenti condizioni:

- Tutti i file inclusi con la distribuzione devono rimanere intatti ed inalterati.
- La distribuzione con BBS's, Internet, software libraries come Fred Fish od Aminet CD-ROM's e canali elettronici similari è concessa.
- Per riviste con dischetto e fornitori di servizi, che chiedono costi aggiuntivi per trasferimento, il permesso dell' Autore del programma è richiesto.

#### DISCLAIMER

Questo software è fornito come-è, senza garanzia di alcun genere, entrambi espresse o implicite. In nessun caso l'autore sarà responsabile per danni diretti, indiretti, accidentali o conseguenziali o perdite di dati risultanti dall'uso o applicazione di questo software. L'intero rischio come la risultante della performance di questo software sono a carico dell'utente.

### <span id="page-6-0"></span>**1.5 MUI**

MUI - MagicUserInterface

(c) Copyright 1993/94 by Stefan Stuntz

MUI è un sistema di programmazione per creare e manipolare il graphical user  $\leftrightarrow$ interface.

Con l'assistenza di programmi preferenze, l'utente di una applicazione ha la ← capacità

di personalizzare il tutto a suo gusto.

MUI è shareware. Per avere il programma completo contenente diversi esempi e più informazioni circa la registrazione prego cercate il file chiamato "muiXXusr.lha" (XX è il numero della più recente versione) sulla vostra BBS o sui dischetti di pubblico dominio.

Se volete registrarvi direttamente, siete liberi di mandare

DM 30.- o US\$ 20.-

a

Stefan Stuntz Eduard-Spranger-Straße 7 80935 München

#### GERMANY

#### <span id="page-7-0"></span>**1.6 Installazione**

INSTALLAZIONE UTILIZZANDO L'INSTALLER-COMMODORE

Aprite la directory Install, bicliccate sull'icona Italiano e seguite le istruzioni dell'Installer.

Prego riavviate il vostro Amiga dopo l'installazione se state aggiornando una precedente versione di YAM.

INSTALLAZIONE MANUALE

Se non possedete l'Installer dell'AmiTech o non volete usarlo seguite queste instruzioni:

- Create una directory per YAM sull'harddisk. Un buon posto è per esempio la directory AmiTCP.
- Copiate i file YAM, YAM\_italiano.guide e i cassetti delle Icone e Rexx in questa directory. Rinominate la guida in YAM.guide.
- Copiate le librerie di MUI listtree.mcc e listtree.mcp nella MUI:libs/MUI.
- Copiate il file textfield.gadget nel cassetto SYS:Classes/gadgets.
- Create un assign di YAM: della vostra YAM-directory nell' s:user-startup, p.es. Assign YAM: Work:AmiTCP/YAM.
- Riavviate il vostro computer.

#### <span id="page-7-1"></span>**1.7 INTRODUZIONE RAPIDA**

#### INTRODUZIONE RAPIDA

Questo capitolo vi dà una introduzione passo passo delle principali operazioni di YAM. Assumiamo che YAM è già installato

sul vostro sistema.

- 1. Ottenete le seguenti informazioni dal vostro internet provider: - Il vostro indirizzo email
	- L'indirizzo internet del vostro mail server (anche detto POP3- o SMTPserver)
	- La password da porre dentro la mail server

Come esempio creiamo un "finto" utente chiamato Bill Clinton. Il suo indirizzo clinton@whitehouse.gov, l'indirizzo del suo mailserver è mail.whitehouse.gov e la sua password è tnediserP :-)

- 2. Avviate YAM bicliccando sull'icona. Dopo un pò, dovreste vedere la finestra principale composta da quattro caselle e tre file di pulsanti.
- 3. In primo luogo dobbiamo configurare il programma. Selezionate la voce  $\leftrightarrow$ Configurazione

.

nel menù Impostazioni. Nella cartella di registro Start ponete le appropiate descrizioni per il trasferimento della posta. Nel nostro esempio queste sono:

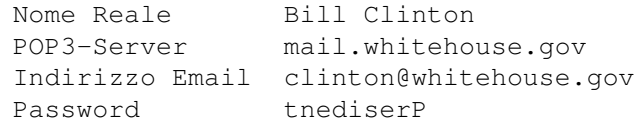

4. YAM vi permette di aggiungere un testo definibile per tutte le vostre lettere ←

Ritornate alla cartella di registro Scrivi e selezionate l'opzione Usa firma. Avviate l'editor con un click su [Edita firma] e ponete la firma desiderata, p.es.:

Yours sincerly, Billy

Salvate il testo ed uscite dall'editor (per ED questo avviene con Esc x Return  $\leftrightarrow$ ).

- 5. Salvate le configurazioni con un click su [Salva]. YAM adesso è pronto e voi siete in grado di scrivere il vostro primo messaggio.
- 6. Cliccate su [Scrivi]. Nella nuova finestra aperta selezionate lo string-gadget etichettato Per e ponete l'indirizzo email del destinatario, nel nostro ← esempio questo é clinton@whitehouse.gov.

Nella string-gadget Oggetto dovreste specificare un riassunto del vostro messaggio. Adesso un click sull'ampia area vuota e scrivete il vostro ← messaggio.

- 7. Dato che AmiTCP non è ancora avviato o non siete connessi, click su [Accodare]. Questo salva il nuovo messaggio nella cartella "in uscita" e si astiene dal trasmettere immediatamente diversamente da [Spedisci].
- 8. Adesso avviate AmiTCP e connettetevi al vostro Internet provider. Ponetevi nella cartella "in uscita" e spedite la posta con un click su [Spedisci tutto]. Appare una finestrella di trasferimento dove potete vedere come YAM agisce e  $\leftrightarrow$ spedisce la posta al mail server.
- 9. Come potete notare il vostro messaggio è scomparso dalla cartella "in uscita". Ma non temete; è stato posto nella cartella "spedita". La busta nella lista adesso ha un francobollo che significa che il messaggio è stato spedito con successo.
- 10.Bicliccando sul messaggio si apre la finestra di lettura. Dovreste riconoscere il vostro testo. Le linee bianche sono create da YAM e contengono le  $\leftrightarrow$ informazioni necessarie del trasferimento postale.
- 11. Dato che scrivete questo messaggio a voi stessi, adesso é tempo di dare uno ← sguardo per nuovi messaggi speditevi. Ponete la finestra leggi sullo sfondo o ← chiudetela
	- e cliccate su [Preleva Posta].

12.La finestra di trasferimento appare e potete vedere come YAM acquisisce la corrispondenza dal mail server. Se tutto và bene un requester appare informandovi che nuova posta vi è pervenuta. Troverete la nuova posta nella cartella "in arrivo".

Se avete fatto ciò senza difficoltà conoscete adesso le funzioni essenziali di YAM. Troverete ulteriori spiegazioni nei capitoli successivi.

#### <span id="page-9-0"></span>**1.8 Cartelle**

#### CARTELLE

Nella finestra principale di YAM trovate quattro cartelle:

- In arrivo : In questo contenitore si trova tutta la corrispondenza indirizzata a ← voi.
- In uscita : In questo contenitore sitrova tutta la corrispondenza che scrivete, ma non è stata spedita.
- Spedita : In questo contenitore si trova tutta la corrispondenza spedita con ← successo.
- Archiviata: Questo contenitore serve per archiviare la corrispondenza che ← ritenete

importante per voi.

Sul lato destro sotto la lista della cartella d'archivio potete trovare un gadget a comparsa che vi permette di selezionare una delle cartelle d'archivio definiti dall'utente.

La lista mostra la corrispondenza nelle cartelle attivate. Nella prima colonna ← vedete lo stato del messaggio:

Posta Nuova busta chiusa con la lettera N Posta NonLetta busta chiusa Posta Letta busta aperta Posta Risposta busta aperta con lettera R Posta Forward **busta aperta con lettera F** Posta NonSpedita busta senza francobollo Posta Spedita **busta con francobollo** Posta con errori di spedizione busta strappata Posta marcata per la cancellazione un piccolo cestino

La seconda colonna contiene, ciò dipende dalla cartella, entrambi il mittente o il destinatario del messaggio. Se un messaggio ha più di un destinatario, un ← piccolo simbolo (tre faccine) è posto prima del nome. La terza colonna contiene l'oggetto

e la quarta colonna la data e l'ultima colonna mostra la grandezza del messaggio in kbytes.

Un doppio click sulla lista corrispondenza apre la finestra di lettura e mostra

i contenuti della corrispondenza. FUNZIONI Differenti azioni possono essere effettuate con le tre file di pulsanti. ← Normalmente riguardano il messaggio attivo. I pulsanti marcati con \* eseguono le azioni su ← tutti i messaggi selezionati. Potete selezionare messaggi multipli tenendo premuto il tasto shift. [Leggi] Carica il messaggio nella finestra di lettura . [Forward] Ridirige una lettera ad un'altro destinatario. Oggetto e testo del messaggio sono automaticamente spediti. [Cancella] \* Cancella uno o più messaggi. Se l'opzione "Cancella messaggi alla chiusura del programma" é abilitata, il ← messaggio viene marcato per la cancellazione, altrimenti é rimosso immediatamente. [Preleva indirizzo] L'indirizzo del mittente (o destinatario, dipende dalla cartella attivata) del ← messaggio attivo é posto nella vostra Rubrica Indirizzi . [Scrivi] Apre la finestra di scrittura dove scrivete il vostro testo. [Recupera] \* Ripristina lo stato del messaggio marcato per la cancellazione. [Preleva Posta] Cerca di connettervi al mail server, controlla per nuovi messaggi e li pone nella cartella "in arrivo". [Rispondi] Per rispondere alle lettere a voi indirizzate. Oggetto e destinatario sono automaticamente posti dentro e il testo originale è quotato. [Filtro] Applica ad ogni utente definito filtri per tutti i messaggi nella cartella "In ← arrivo". [Archivia] \* Il messaggio viene spostato da "in arrivo" in "archiviata" o a qualsiasi altra ← cartella dell'archivio personale.

[Edita] Vi dà la possibilità di editare un messaggio che è già accodato per la spedizione ← . [Spedisci] \* Effettua una connessione con il vostro mail server e spedisce il messaggio ← selezionato. [Spedisci tutto] Manda tutti i messaggi in "in uscita". [Rispedisci] Manda nuovamente un messaggio già spedito. [Muovi] \* Il messaggio viene mosso dalla cartella corrente ad un differente cartella ← archivio. MENU NELLA FINESTRA PRINCIPALE Progetto/Informazioni Mostra L'informazione di Copyright . Progetto/Nascondi Pone il programma in modalità iconizzata. l'icona mostra lo stato della posta in ← arrivo (empty, old, new). Controlla per posta e la interfaccia ARexx rimane attivata. Empty = Vuota Old = Giacente New = Nuova Progetto/Abbandona Chiude YAM. Cartella/Seleziona tutto Seleziona tutti i messaggi della cartella attivata. Cartella/Rimuovi cancellati Fà lo scanning di tutte le cartelle per i messaggi che sono marcati per la  $\leftrightarrow$ cancellazione e li rimuove immediatamente. Cartella/Aggiorna indice Fà lo scanning della mail directory della corrente cartella e ricostruisce l' ← indice dei file. Cartella/Importa Vi permette d'importare un file mailbox generato da un altra mail application. Il file deve essere nel formato standard mailbox.

Cartella/Esporta Salva tutti i messaggi nella cartella attiva in un singolo file di testo, così si  $\leftarrow$ possono leggere con un altra mail application. Impostazioni/Rubrica Indirizzi Vi permette di porre gli indirizzi nella Rubrica Indirizzi . Impostazioni/Configurazione Apre la finestra di configurazione . Impostazioni/MUI Avvia le preferenze di MUT , e vi permette di fissare l'interfaccia grafica di YAM come desiderato. ARexx/Esegui script Vi permette di selezionare un ARexx script e di eseguirlo.

ABBREVIAZIONE DA TASTIERA NELLA FINESTRA PRINCIPALE

Il cursore SINISTRO e DESTRO sono usati per passare da una cartella ad un'altra successiva. DEL fà la stessa cosa con il pulsante [Cancella].

### <span id="page-12-0"></span>**1.9 Configurazione**

#### CONFIGURAZIONE

Queste opzioni del programma sono divisi in otto cartelle. Il pulsante [Salva] salva le configurazioni al disco, così sopravviveranno ad un riavvio del computer. Le configurazioni salvate con [Usa] sono salvati in ENV: e saranno ← persi al successivo reset.

START - dettagli necessari per avere YAM funzionante

Nome Reale Il vostro nome e cognome. Assicuratevi che questo sia riempito correttamente. Non usate le virgolette " nel vostro nome.

Indirizzo Email Questo é il vostro indirizzo email, il suo formato é userid@domain.

POP3 server L'indirizzo Internet che usate per ricevere la posta. Questo server, usualmente un computer del vostro internet provider, deve esser capace di supportare il ← protocollo POP3. se lasciate questo campo vuoto, l'indirizzo del SMTP server é usato. Password La password che usate per andare nel mail server. RICEZIONE - dettagli necessari per ricevere la posta POP3 UserID Ponete la userid per connettervi al POP3 server se é differente dall'ID usata nel vostro indirizzo email. Controlla la posta ogni x Minuti YAM farà una connessione al vostro mailserver, secondo l'intervallo da voi scelto, e vedrà per nuova posta. Preleva la posta all'avvio del programma YAM vedrà per posta nuova immediatamente quando avviate il programma. Per disabilitare questa funzione temporaneamente si avvii YAM da shell con l'opzione NOCHECK. Cancella la posta sul server Questa opzione cancella tutti i messaggi del server dopo la ricezione. Evita duplicazioni Questa opzione forza YAM a controllare ID del Messagio per ogni nuovo mesaggio e non lo carica se l'ID già esiste nel messaggio base. Finestra di Trasferimento Selezionate "nessuna" per disabilitare la finestra di trasferimento quando ← ricevete o spedite posta. Avvisa per nuova posta Seleziona il tipo di notifica per nuova posta. Default é "beep/requester", che fà apparire un requester che mostra il numero di nuovi messaggi e si ha un DisplayBeep(). Se volete essere avvisati con un suono, selezionate "programma esterno" e ponete un comando come "C:Play AUDIO:Beep.snd". Conferma download Per i nuovi messaggi che sono più grandi della soglia qui specificata, un requester apparirà e vi darà la scelta di caricare, cancellare o saltare il messaggio. Selezionate "attivato" per avere il requester per ogni Email o "disattivato" per disabilitare questa funzione. SPEDIZIONE - dettagli necessari per mandare la posta SMTP server L'indirizzo Internet che usate per mandare tutta la posta. Questo server, usualmente un computer del vostro internet provider, deve esser capace di supportare il protocollo SMTP. Risposta a Il vostro indirizzo di default per la risposta é il vostro indirizzo email.

Se volete usare un differente indirizzo, specificatelo qui. Organizzazione Se volete vedere il nome della vostra società, scuola, club, ecc. nella intestazione delle vostre lettere, specificatelo qui. Manda posta all'avvio del programma Con questa opzione contrassegnata, YAM vedrà nella cartella in uscita per messaggi in attesa e vi chiederà di spedirli. Per disabilitare questa funzione temporaneamente si avvii YAM da shell con l'opzione NOCHECK. CARTELLA - opzioni riguardanti le cartelle per la posta Conferma cancellazione se x o più messaggi sono selezionati Se questa pozione é selezionata, dovete confermare prima che YAM cancelli un numero definito di messaggi. Cancella messaggi alla chiusura del programma Selezionate questa opzione per ritardare la rimozione dei messaggi cancellati ← fino alla uscita dal programma. Ciò vi permette di recuperare i messaggi cancellati con il pulsante [Recupera]. Cartelle Questa é una lista delle cartelle per la posta conosciute da YAM. Quattro di esse  $\leftrightarrow$ (colorate di bianco) non possono essere modificate, ma potete aggiungere fino a 48 cartelle  $\leftrightarrow$ archivio aggiuntivi per salvare i vostri messaggi (colorati in nero). Cliccate su [Nuovo] ← per aggiungere un'altra cartella, usate [Elimina] per rimuoverla. Nome Il nome della cartella archivio personale. Ordina per Ordina i messaggi nella cartella selezionata come desiderato. Potete ordinare per data, oggetto o mittente. FILTRO - filtri per la posta definiti dall'utente Lo scopo di un filtro é di trattare la posta nella cartella in arrivo. Se un messaggio risponde a certe condizioni, sarà posto in una cartella archivio, cancellato e/o forward ad un'altra persona. Potete specificare fino a 48 di tali filtri (anche conosciuti come regoli). Cliccate su [Nuovo] per aggiungere un ← nuovo filtro, usate [Elimina] per rimuoverlo. Applica alla nuova posta Selezionate questa opzione per applicare automaticamente filtri a tutti i nuovi  $\leftrightarrow$ messaggi. Potete fare il filtraggio manualmente cliccando sul pulsante "Filtro". Nome Il nome del filtro (solo per vostra comodità).

Match Ponete lo string pattern che volete per la ricerca. Potete usare l'espressione ← AmigaDOS come #? ecc. Campo Selezionate il campo header (intestazione) che volete controllare. Attivato Se volete disabilitare un singolo filtro senza doverlo cancellare, così usate questa opzione. Maiuscolo min Selezionate questa opzione per eseguire una comparazione per Maiuscolo min. Se non vero Usate questa opzione per invertire il risultato della comparazione. Azione Il tipo d'azione che volete per compiere comparazioni sui messaggi. Scrivete un indirizzo email nel campo "Forward a" per mandare una copia del messaggio a qualcun altro. Simultaneamente potete cancellare il messaggio o salvarlo in una delle vostre cartelle archivio. LEGGI - opzioni per la lettura della posta Intestazione messaggio Selezionate "Completo" per mostrare l'header (intestazione) completa del ← messaggio, "Breve" per mostrare solo i campi A, Da, Oggetto e Data o "Nessuno" per omettere l'header. Font per la finestra Leggi Selezionate un font per la finestra leggi . dovreste preferire un font non-proporzionale per mostrare i nomi e le firme correttamente. Decodifica i file in Questo é il luogo di default per salvare gli attached file. visualizzatori MIME Di default YAM userà MultiView per mostrare i file attaccati. I messaggi in ← formato MIME hanno un campo ContentType che contiene il tipo di file codificato. Potete  $\leftrightarrow$ specificare un programma di visualizzazione individuale per ogni tipo di contentuto. Questo é ← importante per gli utenti WB 2.x (senza datatypes!) e possessori di scheda grafica. Cliccate su [Nuovo] per aggiungere un'altra cartella, usate [Elimina] per  $\leftrightarrow$ rimuoverla. Esempio: per mostrare immagini in formato JPEG, potete aggiungere una voce con  $\leftrightarrow$ MIME type configurato come a "image/jpeg" e il visualizzatore configurato come "TOOLS:Gfx/  $\leftrightarrow$ ViewJPG %s".

MIME type Questo é il MIME type per la voce corrente. Potete scegliere uno dalla lista del  $\leftrightarrow$ gadget a comparsa o usate l'AmigaDOS wildchars (ad.es. "image/#?"). Visualizzatore Selezionate il programma che volete usare per mostrare il file. Non dimenticate  $\leftrightarrow$ di inserire '%s' nella linea di comando, sarà sostituita con nome del file reale. SCRIVI - opzioni per comporre nuovi messaggi Iniziare risposta con Se rispondete ad un messaggio, questo testo sarà preappeso alla nuova lettera. Potete usare diverse variabili: %n é il nome completo del destinatario, %f é il suo nome, %e il suo indirizzo email, %d é la data e %s l'oggetto del messaggio  $\leftrightarrow$ . Iniziare i messaggi forward con Se voi fate il forward di un messaggio, questo testo sarà preappeso alla nuova ← lettera. Potete usare diverse variabili: %n é il nome completo del destinatario, %f é il suo nome, %e il suo indirizzo email, %d é la data e %s l'oggetto del messaggio  $\leftrightarrow$ . Usa firma Questa opzione aggiunge di default la vostra firma ad ogni nuovo messaggio. ← Potete editare la firma nel Editor testi scegliendo [Edita firma]. Quota posta originale Questa opzione quoterà il testo ricevuto nel messaggio di risposta. Ogni linea del messaggio quotato sarà seguito dal testo specificato in inizia con, seguito da uno spazio. Potete usare %i per avere le iniziali del mittente ← originale. SYSTEMA - differenti configurazioni Editor esterno Se non volete usare l'editor interno di YAM, potete scegliere il vostro editor ← testi desiderato per scrivi i messaggi. L'editor di default é l'editor del Workbench "C:Ed". Directory per i file temporanei YAM salverete alcuni file di lavoro in questa directory. Se avete poca memoria (meno di 2 MB), Selezionate un posto sull'harddisk per evitare problemi con messaggi ampii. Posizione Icona Ponete dove volete posizionare l'AppIcon di YAM. Chiusura con iconificazione del programma

Normalmente il gadget di chiusura (= Esc key) é usata per uscire dal programma. Selezionate questa opzione se volete solo che YAM sia iconificato. MENU NELLA FINESTRA DI CONFIGURAZIONE Progetto/Apri Carica la configurazione da un file. Così siete in grado di usare differenti ← configurazioni dei parametri (ad. es. se avete degli account con due provider). Progetto/Salva come Salva la configurazione corrente con un nome differente. Edita/Resetta al Default Resetta tutte le correnti configurazioni alla config di default salvata in YAM. Edita/Ultimo Salvato Modifica la configurazione corrente ad una che era valida al momento dell'avvio. Edita/Ripristina Resetta tutte le modifiche sin dall'ultimo [Salva] o [Usa]. IMPOSTAZIONI CONFIGURAZIONE NASCOSTA Vi sono un pò di pareametri che non sono ancora settabili nella finestra di configurazione. Dovete caricare il file YAM:.config in un editor testi e modificare questi parametri manualmente. EditorFont Questo è il font che volete usare nell'editor interno. Se volete creare qualcosa di artistico in ASCII, configuratelo con un font non-proporzioanele come topaz/8 o XEN/9. TabSize L'editor interno pone spazi quando premete il TABulatore. Questa opzione vi permette di porre un certo numero spazi. WordWrap Selezionate la lunghezza massima del rigo per il vostro messaggio. YAM automaticamente dividerà ogni rigo eccedente questa lunghezza, Ponete Wordwrap a 0 se volete che questa opzione sia disabilitata. **1.10 Rubrica Indirizzi**

#### RUBRICA INDIRIZZI

<span id="page-17-0"></span>La Rubrica Indirizzi é una directory per gli indirizzi usati di frequente. Potete risistemare le voci nella lista usando l'opzione drag & drop.

Apri

Apre tutte le diramazioni dell'albero della rubrica indirizzi, così tutte le voci  $\leftrightarrow$ saranno visibili.

Chiudi Chiude tutte le diramazioni dell'albero della rubrica indirizzi, così solo le  $\leftrightarrow$ voci della root saranno visibili. To: Usa la voce selezionata come destinatario principale per un nuovo messaggio. CC: Usa la voce selezionata come destinatario secondario per un nuovo messaggio.  $BCC$ . Usa la voce selezionata come destinatario copia ufficiosa per un nuovo messaggio. Nuovo utente Apre la finestra edita indirizzo per aggiungere una singola persona. Nuova lista Apre la finestra editor indirizzi per aggiungere una lista alla rubrica indirizzi. Una lista è una raccolta di utenti individuali che sono indirizzi con un singolo  $\leftrightarrow$ alias. Nuovo gruppo Apre la finestra editor indirizzi per aggiungere un nuovo gruppo. Un gruppo è un tipo di directory che contiene persone, liste e altri gruppi. Ricarica Carica la rubrica indirizzi dall'harddisk e scarta tutte le voci non salvate. Edita Potete modificare la voce selezionata nella finestra editor indirizzi . Elimina Cancella la voce selezionata dalla rubrica indirizzi. Salva Salva la rubrica indirizzi sull'harddisk.

### <span id="page-18-0"></span>**1.11 Edita indirizzo**

INPUT INDIRIZZO

Una singola voce dalla rubrica indirizzi può essere editata in questa finestra.

Alias

Nome usato per identificare questa voce (ad es. nome di battesimo, soprannome,  $\leftarrow$ nome del gruppo o lista). Descrizione Una stringa di testo che descrive la voce corrente. Nome Nome e cognome del destinatario. Indirizzo Email Indirizzo Internet del destinatario (ad es. mbeck@access.ch). Membri Una lista di tutti i membri nella lista corrente. Potete inserire alias, nomi e gli indirizzi email completi. Cliccate su [Nuovo] per aggiungere un altro membro alla lista, usare [Elimina] per rimuoverlo. [Okay] Accetta le modifiche. [Annulla] Scarta le modifiche.

### <span id="page-19-0"></span>**1.12 Scrivi**

SCRIVI MESSAGGI

```
Questa finestra è usata per scrivere, modificare, rispondere e il forward \leftrightarrowmessaggi.
Il grande campo di testo nella pagina MESSAGGIO è usata per inserire la vostra ←
   lettera.
Cliccare
               qui
                per la lista di comandi di edit disponibili.
Se volete evidenziare parole o frasi, potete utilizzare
i seguensti stili:
   _sottolineato_ *grassetto* /corsivo/
[Editor]
Se non vi piace l'editor interno, potete cliccare su questo pulsante per usare
il vostro Editor testi preferito.
[Accodare]
Prepara il messaggio per la trasmissione e lo copia nella cartella in "In uscita ←
   ".
Usate questo pulsante se state lavorando in modo offline.
[Spedisci adesso]
Prepara il messaggio per la trasmissione, lo copia nella cartella "In uscita" e ←
   prova
a spedirlo al vostro mail server.
[Annulla]
```
In caso decidiate differentemente... Tutto ciò che avete scritto in questa ← finestra sarà perso. MESSAGGIO Per Questo campo contiene i destinatari principali del messaggio che state per ← scrivere. Potete inserire alias o nomi dalla rubrica indirizzi o anche completare gli ← indirizzi email se il destinatario non esiste nella directory degli indirizzi. Destinatari multipli devono essere separati con virgole. Per prendere un ← indirizzo dalla rubrica indirizzi, procedere come segue: Aprire la rubrica indirizzi cliccando il gadget a comparsa sulla parte destra. Selezionate l'indirizzo desiderato e semplicemente trascinatelo sullo string gadget o cliccate il pulsante To:. Copia a Questo destinatario posto qui ottiene una copia del nuovo messaggio. Vedete sopra  $\leftarrow$ . Oggetto L'argomento del messaggio. La posta di risposta è preceduta da "Re:", la posta é  $\leftrightarrow$ di cui si fà forward con l'estensione "(fwd)". ATTACHMENTS Potete attaccare uno o più file alla vostra lettera. Questo è un mezzo per ← trasmettere file binari come archivi, immagini ecc. per posta elettronica. Potete scegliere il tipo di codifica ( MIME o UUencoded) e aggiungere una descrizione per ogni file. La lista degli attachments contiene quattro colonne: nome del file, dimensione del file in byte, tipo di codifica e descrizione. Potete risistemare le voci della lista con il drag & drop. [Nuovo] Aggiunge un'altro attachment selezionando un file dal requester. YAM riconosce alcuni tipi di file e assegna il Tipo a seconda del Contenuto. [Elimina] Rimuove l'attachment selezionato dalla lista. [Mostra] Mostra l'attachment selezionato usando un programma dalla lista di visualizzazione MIME (default é MultiView). Codificazione Nella maggior parte dei casi dovreste codificare i vostri file usando

MIME (base64/qp). YAM usa i quoted-printable per i file di testo e base64 per binari. Se il destinatario non è in grado di decodificare messaggi in formato MIME ( $\leftrightarrow$ perchè il suo mailer non lo supporta), potete UUencode il file. I messaggi che ← contengono UUencode file sono ancora in formato MIME multipart/mixed, ma possono essere  $\leftrightarrow$ prelevati con un UUdecoder come UUxT. Un messaggio scritto con YAM può contenere entrambi,  $\leftrightarrow$ UUencoded e base64 attachments. Tipo di Contenuto Se YAM riconosce il tipo del file attaccato, il corretto MIME tipo sarà inserito  $\leftrightarrow$ automaticamente. Se esso fallisce, il default (application/octet-stream) è usato. Descrizione Potete inserire un commento per l'attachment selezionato. OPZIONI Copia ufficiosa per I destinatari listati qui ottengono una copia del messaggio. Diversamente dagli indirizzi listati nel campo Cc:, gli indirizzi listati qui non appaiono nell'interstazione (header) di messaggio dei destinatari. Questo è utile quando volete spedire una copia di un messaggio a qualcuno senza che qualcun altro  $\leftrightarrow$ sappia che abbiate fatto questo. Rispondi a Questa opzione è solo valida per il messaggio corrente e sovrascrive l'indirizzo di ritorno di default specificato nelle preferenze. MENU NELLA FINESTRA DI SCRITTURA Testo/Pulisci tutto Elimina l'intero testo nell'editor. Testo/Inserisci file Vi permette d'inserire un file di testo ASCII nella posizione del cursore.

### <span id="page-21-0"></span>**1.13 Comandi Editor**

Documentazione per l'editor interno (textfield.gadget)

textfield.gadget é Copyright © 1995 Mark Thomas Tutti i diritti riservati.

Potete marcare il testo per tagliarlo, copiarlo, e cancellarlo semplicemente ← cliccandovi

sopra ed evidenziandolo. Battendo i tasti alfanumerici si sostituisce il testo  $\leftrightarrow$ che è evidenziato. Battendo i tasti cursore vi muovete all'inizio o alla fine del testo  $\leftrightarrow$ evidenziato. Se il vostro cursore è già in qualche parte nel textfield, potete tenere pressato il tasto SHIFT e cliccare per marcare il testo dalla posizione iniziale del ← cursore fin dove desiderate. L'ultimo modo per marcare il testo è cliccare due volte, ciò marcherà la parola ← che avete cliccato. Se non cliccate su una parola, ma piuttosto avete cliccato su  $\leftrightarrow$ spazi, l'intero blocco di spazi è marcato. Se avete cliccato su delimitatori di parola, l'intero blocco dei delimitatori è marcato. Mentre trascinate per scrollare, più lontano il puntatore del mouse é dal gadget, più velocemente il gadget scrollerà. Per la seguenza tasti, l'Amiga Style Guide é stata seguita. Sequenza Tasti Funzione ---------------------------------------------------------------------------------- ←- SHIFT CURSORE SU Muove verso l'alto la linea della pagina corrente, o scrolla in alto una pagina se il cursore è all'inizio linea SHIFT CURSORE GIU' Muove alla linea in basso la linea nella pagina ← corrente, o scrolla in basso una pagina il cursore è all'inizio linea SHIFT CURSORE DESTRO Muove al lato destro della linea corrente SHIFT CURSORE SINISTRO Muove al lato sinitro della linea corrente CTRL CURSORE SU Muove all'inizio della linea testo CTRL CURSORE GIU' Muove in basso della linea testo ALT CURSORE DESTRO Muove alla parola successiva ALT CURSORE SINISTRO Muove alla parola precedente ALT CURSORE SU Muove al primo carateere nel gadget ALT CURSORE GIU' Muove all'ultimo carattere nel gadget SHIFT BACKSPACE Cancella tutto il testo a sinistra del cursore nella linea corrente SHIFT DELETE Cancella tutto il testo a destra del cursore nella linea corrente (nel block cursor mode questo include anche i caratteri evidenziati) ALT BACKSPACE Cancella le parole a sinistra del cursore di partenza alla posizione del corrente cursore ALT DEL Cancella le parole a destra del cursore di partenza alla posizione del corrente cursore CTRL X Cancella tutte le linee dove il cursore é attivato RAMIGA E Cancella tutto il testo nel gadget (salvato nell'undo buffer) RAMIGA V Copia il testo dalla clipboard alla posizione corrente del cursore RAMIGA A Marca tutto il testo RAMIGA U Recupera (copia) l'ultimo blocco di testo marcato, o recuperato da RAMIGA E

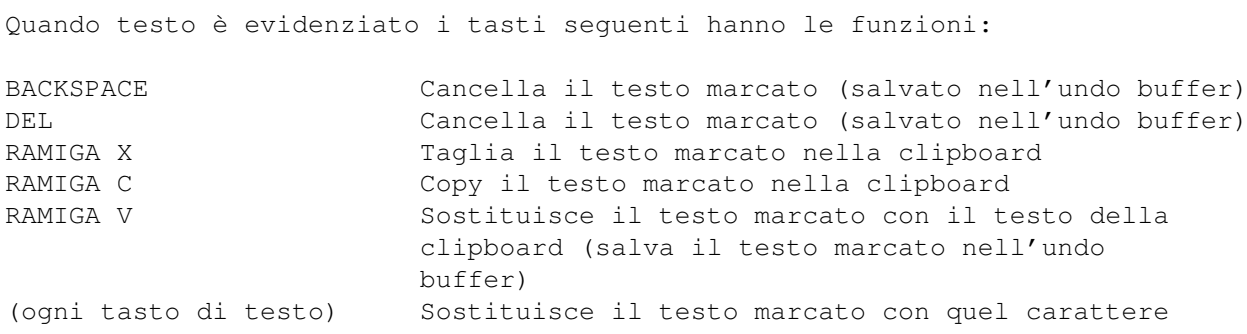

### <span id="page-23-0"></span>**1.14 Leggi**

#### LEGGI MESSAGGI

Se bicliccate su un messaggio nella finestra principale o scegliete il tasto [Leggi] il messaggio attivo sarà mostrato nella finestra di lettura. L'nformazione dell'intestazione (Header), se attivato, e i file attaccati sono mostrati in bianco, ed i quotati in grassetto.  $\lceil$  <  $\rceil$ Mostra il messaggio in alto del messaggio corrente nella cartella della posta.  $\lceil > \rceil$ Mostra il messaggio in basso del messaggio corrente nella cartella della posta. [Precedente] Mostra il messaggio che è corrente nel messaggio attivato. [Seguente] Mostra la posta dove il messaggio corrente ha risposta. [Precedente] e [Seguente] sono usati per tracciare un dialogo tra voi e qualcun'altro indipendente da tutta l'altra posta nelle cartelle posta. [Rispondi] Per rispondere al messaggio corrente. Oggetto e destinatario sono automaticamente riempiti e il testo originale é quotato. [Archivia] Il messaggio corrente é spostato da "In arrivo" a "Archiviato" o a qualsiasi ← altra cartella archivio personale. YAM allora automaticamente carica il messaggio ← seguente. [Cancella] Cancella il messaggio corrente. Se l'opzione "Cancella messaggi alla chiusura del  $\leftrightarrow$ programma" è abilitata, il messaggio é marcato come cancellato, altrimenti é rimosso  $\leftrightarrow$ immediatamente. YAM allora automaticamente carica il messaggio seguente. [Salva] Salva il messaggio corrente o una parte di esso sul disco. Potete selezionare il  $\leftrightarrow$ messaggio

originale (in formato normale), le parti testuali (le parti del messaggio che ← sono mostrati nella finestra di lettura) o uno dei file attaccati. Premere il Tasto 'ESC' per terminare la selezione. [Stampa] Stampa il messaggio corrente o una parte di esso sul disco. Potete selezionare il  $\leftrightarrow$ messaggio originale (in formato normale), le parti testuali o uno dei file di testo uniti ( $\leftrightarrow$ non potete stampare gli attachment binary come immagini, usate l'opzione di stampa per l'  $\leftrightarrow$ appropiato visualizzatore MIME per fare questo). [Mostra] Mostra il messaggio corrente o una parte di esso con uno dei visualizzatori MIME configurati. Potete selezionare il messaggio originale (per motivi di debugging) o uno qualsiasi dei file attaccati. Se questa funzione fallisce, controllate le configurazioni del visualizzatore MIME nella sezione preferenze LEGGI. MENU NELLA FINESTRA LEGGI Intestazione Commuta l'informazione di header. Questa configurazione sarà persa quando uscite ← da YAM, diversamente dall'opzione nella finestra di configurazione . ABBREVIAZIONI DA TASTIERA NELLA FINESTRA LEGGI Usate la BARRA SPAZIATRICE e BACKSPACE per andare attraverso le pagine del  $\leftrightarrow$ messaggio corrente. I tasti SINISTRO e DESTRO del cursore sono usati per andare alla pagina ← precedente o seguente del messaggio. DEL fà la stessa cosa come il tasto [Cancella] **1.15 Messaggi d'errore**

```
MESSAGGI D'ERRORE
```
Ogniqualvolta avviene un errore, YAM mostra la finestra Messaggi d'errore. Nuovi errori saranno aggiunti nella lista. Cliccate sul pulsante [Pulisci ← messaggil per cancellare tutte le voci della lista. Controllare la sequente lista se avete un messaggio d'errore e non sapete perchè ← ... Non riesco ad aprire la libreria x, versione y

Vedete su LIBS:, MUI:Libs e SYS:Classes per le librerie richieste. Forse dovete procurarvi una versione più recente di MUI. Non riesco a creare le classi personali Mui Non riesco ad allocare la struttura ASL Non riesco ad aprire la timer.device Avete probabilmente poca memoria. Chiudete qualche task. Non riesco a creare l'applicazione Avete poca memoria o YAM é già presente. AmiTCP NON é avviato! Eseguite lo script startnet di AmiTCP. Errore di lettura sul mail file Non riesco a trovare il mailfile Controllate la directory della cartella "In uscita". Selezionate "Aggiorna ← indice" dal menù. Indirizzo errato 'x' Il SMTP server non accetta un indirizzo del destinatario dato. Controllate per caratteri errati. SMTP server sconociuto 'x' Accertarsi di essere online. Controllate l'ortografia del SMTP server nella configurazione. POP3 server sconosciuto: 'x' Accertarsi di essere online. Controllate l'ortografia del POP3 server nella configurazione. Nessuna connessione a 'x' Non riesco a connettermi al 'x' Accertarsi di essere online e controllate l'ortografia del mail server nella configurazione. Chiedete al provider se supporta il protocollo POP3. Non riesco a creare la mail directory Verificate il percorso della directory principale della posta. Di default,  $\leftrightarrow$ dovrebbe essere YAM:. Controllate anche l'opzione del tooltype MAILDIR. Non riesco a salvare la configurazione verso 'x' Verificate il percorso directory principale della posta. Controllate anche le  $\leftrightarrow$ opzione dei tooltype PREFSFILE e MAILDIR. Codifica MIME sconosciuta: 'x' Intestazione di codifica sconosciuta: 'x' YAM non può decodificare una parte di un messaggio formato MIME. Salvate il messaggio sul dischetto e provate un differente decoder (Metamail, ZMime). Messaggio multipart incompleto: inattesa fine del file Non riesco ad estrarre il messaggio MIME Delimitazione persa nel messaggio multipart Inatteso EOF durante la decodifica di un file codificato come BASE64 Il messaggio MIME è rovinato o ha un formato errato. Usare "Mostra" per vedere

il messaggio normale. Non riesco a creare il mail file Non riesco a creare il file temporaneo Siete probabilmente senza memoria. Ridirigete la directory per il file temporaneo all'harddisk. Inatteso EOF durante l decodifica di un file UUencoded Lunghezza linea non valida in un file UUencoded: x La grandezza Decodfificata [x] non corrisponde alla misura originale [y] Un file UUencoded è danneggiato o incompleto. Salvate il messaggio originale sul ← dischetto e provate un differente UUdecoder. Alias o nome sconosciuto: 'x' L'alias o nome inserito non può essere trovato nella rubrica indirizzi, così YAM non è in grado di analizzare l'indirizzo email del destinatario. Controllate l'ortografia del alias/nome. Alias o nome ambiguo: 'x' Un alias deve essere unico, altrimenti YAM non può analizzare l'indirizzo. Controllate nella rubrica indirizzi per duplicati di alias o nomi. La mail é incompleta: nessun destinatario! Avete dimenticato di specificare il destinatario della lettera. riempite il campo "Per". Errato 'x' comando risposta: y Il mail server non può processare il comando 'x' che YAM ha spedito. L'errore è spiegato in y e dipende dal vostro mail server. Errore di scrittura sul mail file: 'x' YAM non può salvare il nuovo messaggio sul dischetto, probabilmente a causa di un ← "disco pieno".

#### <span id="page-26-0"></span>**1.16 Opzioni Startup**

OPZIONI STARTUP

YAM ha alcune opzioni di startup speciali, che possono essere usate entrambi dalla Shell e da Workbench (come ToolTypes):

MAILDIR=path Configura la root di YAM per la struttura della directory. Questo vi permette di tenere database della posta per utenti multipli. Default è YAM:

PREFSFILE=filename Questa è il file di configurazione che volete usare. Se avete diversi mail account, allora avete bisogno di differenti impostazioni. Default è <MAILDIR>/.config

HIDE Avvia YAM in modo iconificato. NOCHECK Disabilita "Manda posta/Preleva la posta all'avvio del programma" (per esempio se ← avviate YAM da un WWW browser) DEBUG Questa opzione mostrerà qualsiasi conversazione tra YAM e il mail server nella finestra di Shell. POP3=number Specifica la porta del servizio POP3. Default é 110 (standard). SMTP=number Specifica la porta del servizio SMTP. Default é 25 (standard).

### <span id="page-27-0"></span>**1.17 Interfaccia ARexx**

INTERFACCIA AREXX

YAM include un'interfaccia ARexx che permette ad altri programmi di usare le funzioni di YAM. Il nome della porta di questa interfaccia è 'YAM'.

COMMAND-REFERENCE

\_\_\_\_\_\_\_\_\_\_\_\_\_\_\_\_\_\_\_\_\_\_\_\_Comandi Standard forniti da MUI\_\_\_\_\_\_\_\_\_\_\_\_\_\_\_\_\_\_\_\_

quit Chiude YAM. hide Pone YAM in modalità iconificata. show Richiamo dalla modalità iconificata. info ITEM/A Rimanda le informazioni circa YAM nella variabile RESULT. ITEM é una delle seguenti parole chiave: TITLE titolo del programma AUTHOR nome dell'autore COPYRIGHT nota di copyright DESCRIPTION descrizione in breve VERSION versione del programma BASE nome della porta ARexx SCREEN nome dello schermo pubblico BASE numero dei messaggi help FILE/A Scrive una lista di tutti i comandi ARexx supportati in un file.

\_\_\_\_\_\_\_\_\_\_\_\_\_\_\_\_\_\_\_\_\_\_\_\_\_\_\_\_\_\_Preleva nuova posta\_\_\_\_\_\_\_\_\_\_\_\_\_\_\_\_\_\_\_\_\_\_\_\_\_\_\_\_\_

mailcheck

Corrisponde al pulsante [Preleva posta]. la RESULT contiene il numero di nuovi messaggi o -1 se il collegamento al mail server é fallito. mailfilter ALL/S Applica i regoli ai messagggi nella cartella in entrata. Se non specificate ALL gli interruttori, solamente i nuovi messaggi saranno filtrati. RESULT contiene il numero dei messaggi controllati, forward, archiviati e cancellati, e.g. '12 0 3 0' Edita messaggi setfolder FOLDER/A Cambia la cartella attiva. FOLDER deve essere un nome di cartella valido o un  $\leftrightarrow$ numero nella gamma da 0 (In entrata) a 3-51 (cartelle archivio). setmail NUM/N/A Imposta il messaggio attivo nella cartella attiva. Il valore di NUM deve essere nella gamma tra 0 e (numero -1). getfolderinfo INFO/A Rimanda l'informazione circa la cartella attiva nella variabile RESULT. INFO è una delle seguenti parole chiave: NUM(BER) numero (0=Incoming, 1=Outgoing, etc.) Incoming = In Arrivo NAM(E) nome della cartella (alle content della Outgoing = In Uscita PAT(H) directory path della cartella MAX numero dei messaggi getmailinfo INFO/A Rimanda l'informazione circa il messaggio selezionato nella variabile RESULT. INFO è una delle seguenti keyword: ACT(IVE) number (0=first in folder) numero (0=primo nella cartella) STA(TUS) status of mail (1 char) stato della posta ( 1 car) FRO(M) sender mittente TO primary receiver destinatario primario REP(LYTO) return address indirizzo per risposta SUB(JECT) subject oggetto FIL(E) full path of mailfile percorso completo del mailfile mailreply Lo stesso come il pulsante [Rispondi]. mailforward Lo stesso come il pulsante [Forward]. mailarchive FOLDER/A Lo stesso come il pulsante [Archivia]. FOLDER deve essere il nome di un archivio nome della cartella o un numero nella gamma da 3 a 51. maildelete Lo stesso come il pulsante [Cancella].

\_\_\_\_\_\_\_\_\_\_\_\_\_\_\_\_\_\_\_\_\_\_Compilare e spedire messaggi\_\_\_\_\_\_\_\_\_\_\_\_\_\_\_\_\_\_\_\_\_\_\_\_

mailwrite Lo stesso come il pulsante [Scrivi]. writemailto ADDRESS/A/M Uno o più alias, nomi o indirizzi email devono esser scritti nel gadget "PER" nella finestra scrivi. writesubject TEXT/A Oggetto del messaggio. writeattach FILENAME/A,DESC,ENCMODE,CTYPE Aggiunge il FILENAME alla lista attachments; il parametro opzionale DESC specifica la descrizione, ENCMODE é sia per MIME o UU e CTYPE é il MIME content type per questo file. writeletter FILENAME/A File con il testo per la spedizione. writequeue Lo stesso come il pulsante [Accodare] nella finestra scrivi writesend Lo stesso come il pulsante [Spedisci] nella finestra scrivi. mailsend Lo stesso come il pulsante [Spedisci] in cartella In uscita. mailsendall Lo stesso come il pulsante [Spedisci tutto]. RESULT contiene il numero dei ← messaggi spediti o -1 se la connessione al mail server é fallita.  $_$  Configurazione $_$ getconfiginfo INFO/A Rimanda i dettagli di configurazione nella variabile RESULT. INFO è una delle seguenti parole chiave: NAM(E) il vostro nome vero EMA(IL) il vostro indirizzo email mailupdate Lo stesso come nel menù opzione "Cartella/Aggiorna indice". request BODY/A,GADGETS/A Crea un requester nello schermo di YAM e attende per l'input dell'utente. BODY é il testo mostrato nel requester, GADGETS sono le etichette di uno o più pulsanti, separati da |. RESULT contiene il codice del pulsante selezionato (1,2,...,0).

Esempio: richiesta 'Volete uscire dal programma?' 'Si|Non so|No'

#### ESEMPIO AREXX

Il seguente script esamina per messaggi con l'oggetto "Registrazione YAM" e mostra i loro indirizzi:

```
/* register.rexx */
OPTIONS RESULTS
ADDRESS YAM
SetFolder 3 \frac{1}{\sqrt{2}} /* và nella cartella Archivio */<br>GetFolderInfo MAX; entrys = RESULT \frac{1}{\sqrt{2}} ha il numero delle mail */
GetFolderInfo MAX; entrys = RESULT \frac{1}{x} ha il numero delle mail \frac{x}{x}DO i=0 TO entry-1 \rightarrow /* guarda tutte le mail \rightarrow/
  SetMail i \frac{1}{x} setta la mail locale \frac{x}{x}GetMailInfo SUBJECT \frac{1}{2} /* chiede l'oggetto */<br>IF RESULT = 'YAM Registration' THEN DO /* norme seguite */
  IF RESULT = 'YAM Registration' THEN DO \rightarrow /* norme seguite */<br>GetMailInfo FROM \rightarrow /* chiede per il mittente e */
    GetMailInfo FROM \frac{1}{x} chiede per il mittente e<br>SAY RESULT
     SAY RESULT \star /* mostra \star/
  END
END
```
### <span id="page-30-0"></span>**1.18 Suggerimenti E Trucchi**

```
SUGGERIMENTI E TRUCCHI
Aggiungere lo script ARexx al menù ARexx
Caricare il file .config in un editor e aggiungete una o più linee come
gli esempi sotto:
RexxMenu0 = YAM:Rexx/AutoAnswer.yam
RexxMenu1 = REXX:RemoveOld.yam
Potete definire più di 10 voci del menù. Salvate il file .config e
(re)inizializzate YAM.
Configurare il path per una specifica cartella posta
Caricare il file .config in un editor e modificare il 3\textdegree{} campo della
definizione cartella desiderata. Esempio:
prima: Folder4 = 2;3;archive4;MUI Mailinglist
dopo : Folder4 = 2;3;DISK3:mail/MUI;MUI Mailinglist
Copiate la directory vecchia nel nuovo posto e riavviate YAM.
Fissare la dimensione e posizione di una finestra
Avviate le preferenze MUI (menù "Impostazioni/MUI"), selezionate la pagina
Finestra e accertatevi che il terzo dei piccoli pulsanti di sistema è
attivato. Dopo aver salvato le impostazioni ogni finestra ora ha un gadget \leftrightarrowaddizionale
nell'angolo più in alto a destra. Cliccando su questo gadget salverà
la dimensione della finestra corrente e la posizione per un uso successivo.
```
### <span id="page-31-0"></span>**1.19 Tecnica**

STRUTTURA FILE

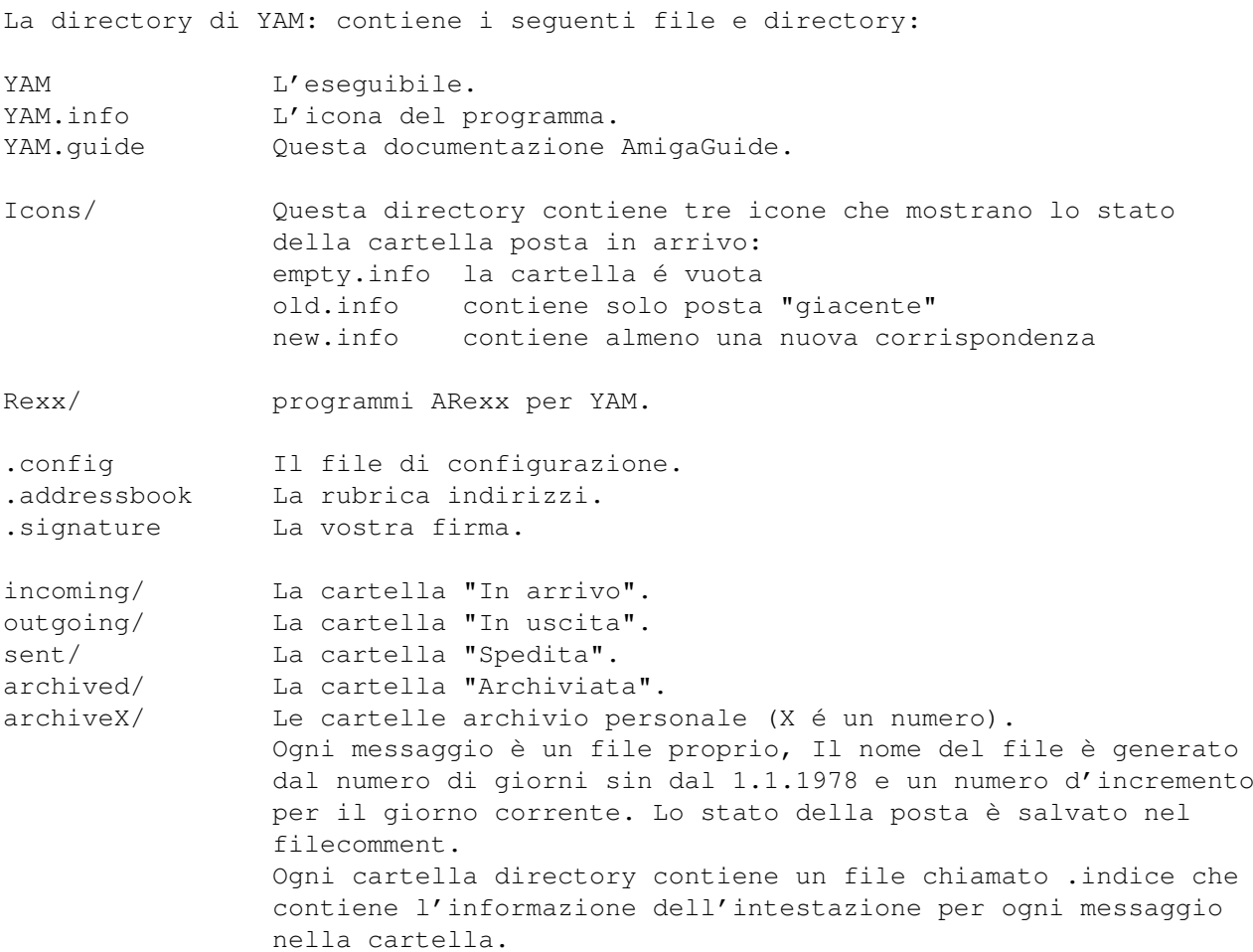

### <span id="page-31-1"></span>**1.20 Trasferimento della Posta**

TRASFERIMENTO DELLA POSTA

YAM usa il Simple Mail Transfer Protocol (SMTP) per trasferire la posta in uscita verso il vostro SMTP server, che a turno usa SMTP per spedire la posta al mondo circostante. La Posta dal mondo circostante arriva al vostro Post Office Protocol (POP) server, dove aspetta che YAM la prenda con il Post Office Protocol, versione 3 (POP3). La mail YAM spedisce e riceve in conformità con RFC 822 e RFC 1521 (MIME).

Posta in uscita

Quando spedite un messaggio di posta elettronica a qualcuno, YAM usa SMTP per spedire la posta al computer locale del SMTP server. Quel computer allora spedisce la posta al computer ricevente, anche (normalmente) per mezzo del protocollo SMTP. Perchè YAM non comunica direttamente al computer ricevente? Per un motivo, occorrerebbe molto di più per la vostra posta lasciare il vostro PC, perchè il vostro PC dovrebbe richiamare il computer destinatario e ← consegnare

la vostra posta. Per altro, alcuni computer sono difficili da trovare; é meglio lasciare il lavoro ad un altro computer cioé il tracciamento del destinatario che farlo fare al vostro Amiga. Di certo, delle volte il computer ricevente non sarà disponibile quando volete spedire posta.

Così il SMTP server fà in modo di trattenere la vostra posta finchè l'altro ← computer

è pronto per riceverla, eliminando l'inconveniente di avere messaggi non spediti in sospeso sul vostro Amiga.

Quando qualcuno vi spedisce la posta, altri computer usano il protocollo SMTP per consegnare la posta al vostro POP server. Il vostro POP server mette la posta nella vostra casella postale, dove rimane finchè YAM la preleva. Quando controllate per la posta, YAM usa POP3 per scaricare la vostra posta nel vostro Amiga. Perchè YAM non usa SMTP per ricevere la posta? SMTP lavora meglio quando i computer sanno di esser sempre attivi per ricevere posta. A meno che non abbiate attivato YAM e il vostro Amiga 24 ore su 24, sette giorni su sette, SMTP non funzionerebbe molto bene per voi.

### <span id="page-32-0"></span>**1.21 Cos'é MIME?**

COS'E' MIME?

MIME sta per Multipurpose Internet Mail Extensions. MIME ha due scopi principali: permette all'applicazione email di dire l'un l'altro quale genere di dati è nella email, e fornisce anche lo standard di codifica dati per le applicazioni email cosicchè possono essere spediti attraverso il sistema di posta Internet.

#### Codifica MIME

.

Internet usa il protocollo SMTP per spedire posta. SMTP è limitato al set caratteri US-ASCII. Questo è un problema per persone che parlano lingue diverse dall'Inglese Americano e così hanno bisogno di caratteri accentati o lettere non-Americane, o per persone che vogliono usare simbologia speciale come questo, cioé, il segno di grado centigrado " \textdegree{} ".

MIME fornisce un modo per superare questa restrizione. Offre due codificazioni, "quoted-printable" e "base64". Queste codificazioni usano i codici carattere US-ASCII per rappresentare ogni tipo di dati a voi gradito, includendo caratteri speciali o anche dati non di testo.

Il Quoted-printable è usato per i dati che è per lo più testo, ma ha speciali caratteri per linee molto lunghe. Quoted-printable appare proprio come testo regolare, eccetto quando é usato un carattere speciale. Il carattere speciale è sostituito con un = e due o più caratteri che rappresentano il codice carattere del carattere speciale. Così, il carattere 'segno di grado centigrado' "  $\setminus \leftrightarrow$ textdegree{} "

in quoted-printable assomiglia =95. Nessuna linea in quoted-printable può avere la lunghezza di più di 76 caratteri. Se la vostra posta ha una linea più lunga di 76 caratteri, la codifica quoted-printable dividerà la linea in due, e mette un = alla fine della prima linea, per segnalare al mail reader all'altro capo che le due linee sono davvero una.

Base64 encoding è un altro modo per proteggere i dati binari dal mail system SMTP  $\leftrightarrow$ 

Tuttavia, Base64 non fà alcun tentativo di essere leggibile, ed è più adatto per dati non testuali.

Etichette MIME

L'altra importante parte di MIME è che permette di comunicare ai mailers che tipo di dati è posto in un messaggio (o parte di un messaggio). Il meccanismo principale usato per questo è il Content-Type header la gran parte dei content sono:

```
text testo leggibile
image immagini e grafica
audio suoni
video immagini in movimento
message messaggi o parti di messaggi
multipart molti differenti tipi di dati in un singolo messaggio
```
### <span id="page-33-0"></span>**1.22 Il Futuro**

IL FUTURO DI YAM

```
Alcune funzioni che probabilmente implementerò in una delle
prossime realizzazioni:
```
- PGP support
- Support of AS225 TCP/IP stack
- Full text search
- Better ARexx interface (extended command set, hooks)
- Log files
- NO newsgroups ;-)

### <span id="page-33-1"></span>**1.23 Autore**

Se avete suggerimenti, domande, critiche, bug reports ecc. scrivete a:

Internet: mbeck@access.ch Fidonet: 2:301/707.14

o per posta ordinaria (snail mail):

Marcel Beck Hammerstrasse 4 4414 Füllinsdorf Switzerland

Per le ultime informazioni su YAM ho una WWW home page:

http://bitcom.ch/~mbeck/

Se volete colloquiare con altri utenti di YAM , dovreste iscrivervi alla YAM mailing list. Spedendo un messaggio contenente il testo subscribe yam a Majordomo@dsdelft.nl.

### <span id="page-34-0"></span>**1.24 Ringraziamenti**

Le seguenti persone meritano di esser ringraziati:

Beta testers:

Christian Just <just@zfn.uni-bremen.de> Christoph Rickers <C.Rickers@tu-bs.de> Georgia Pristo <nicezz@primenet.net> Lars Pisanec <pisanec@t-online.de> Markus 'PsYco' Roth <markus@psyco.bb.bawue.de> Martin Sprenger <smarte@tb303.bb.bawue.de> Martin Toelle <doc@teuto.de> Michael Zobel <michaelz@t-online.de> Peter Kromarek <pkromarek@os-net.de> Peter Saar <068258451-0001@t-online.de> Richard Marti <richi@access.ch> Sascha Heller <Sascha.Heller@t-online.de> Sven Goehler <goehler@rcs.urz.tu-dresden.de> Thomas Schraitle <data@nuertingen.netsurf.de>

#### Traduttori:

```
Francesco Mancuso <mcfrank@mediatel.it>
Frederico Borges <famb@telepac.pt>
Gordon Bowie <gordon@intellinet.com>
Joan Sola <jsola@ibm.net>
Josep Rubiralta <dspmtks@ica.es>
Laurent Kempé <lkempe@nucleus.fr>
Marcin Orlowski <carlos@dedal.man.szczecin.pl>
Mark A. Götz <control@xs4all.nl>
Mats Nyman <matsn@tripnet.se>
Ole Friis <olef@dk-online.dk>
Pantelis Kopelias <leestar@acropolis.gr>
Philippe Raoult <philr@imagenet.fr>
Thomas Petersen <thomaslp@post1.tele.dk>
Tomi Blinnika <bliny@helsinki.pcss.fi>
```
#### Disegnatori delle Icone:

```
Claudio Conti <tz101035@tizeta.it>
Florent Montheilhet <flm@nat.fr>
Paolo Luzi <lupa@rm3.flashnet.it>
Richard Marti <richi@access.ch>
```
#### Programmatori:

```
Klaus Melchior <kmel@eifel.tng.oche.de> (MCC_ListTree)
Marcin Orlowski <carlos@dedal.man.szczecin.pl> (Installer script)
Mark Thomas <mthomas@zilker.net> (
           textfield.gadget
            )
Stefan Stuntz <stuntz@informatik.tu-muenchen.de> (
```
MagicUserInterface )